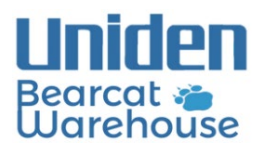

## **SD CARD ERROR**

**1.** Use a microSD card reader and SD Formatter to clear the SD card (the default quick format will work fine)

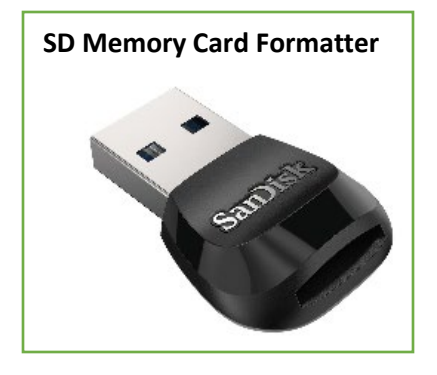

**2.** Open Sentinel, go to (**Homepatrol**) / (**Scanner**)>**Clear User Data**, check "**show all drives**", select the disk drive of the SD card and hit **OK**

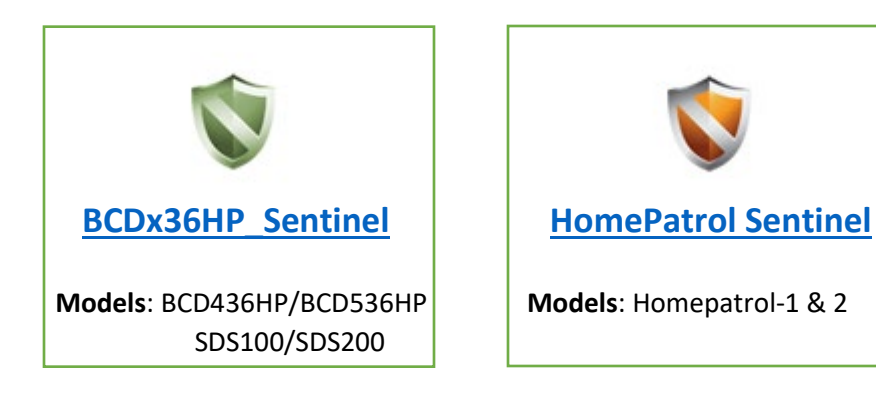

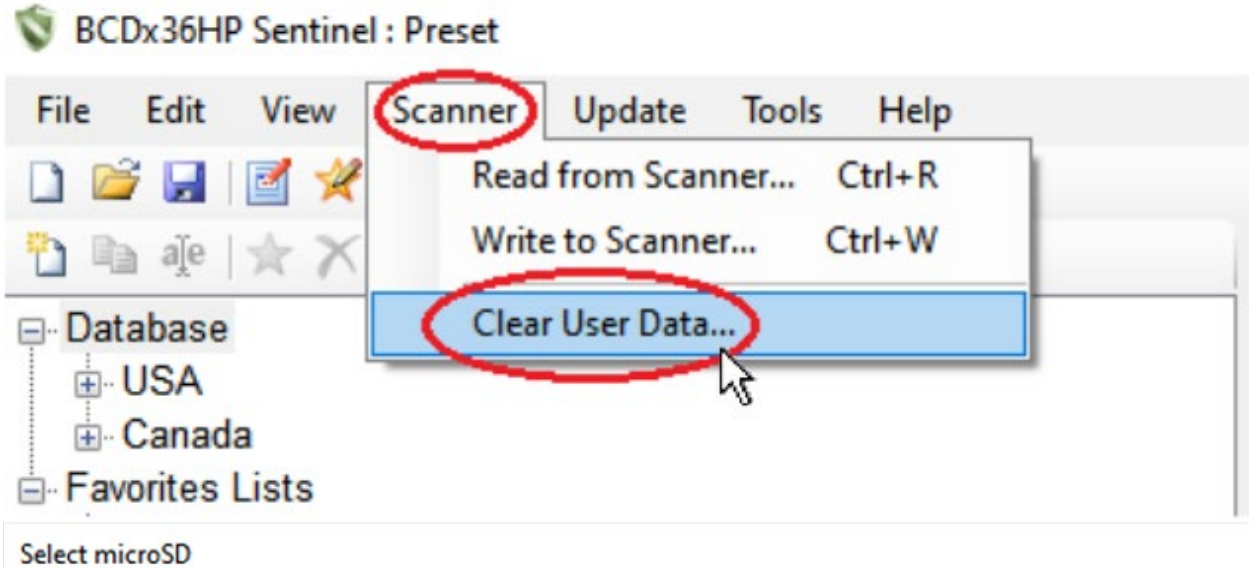

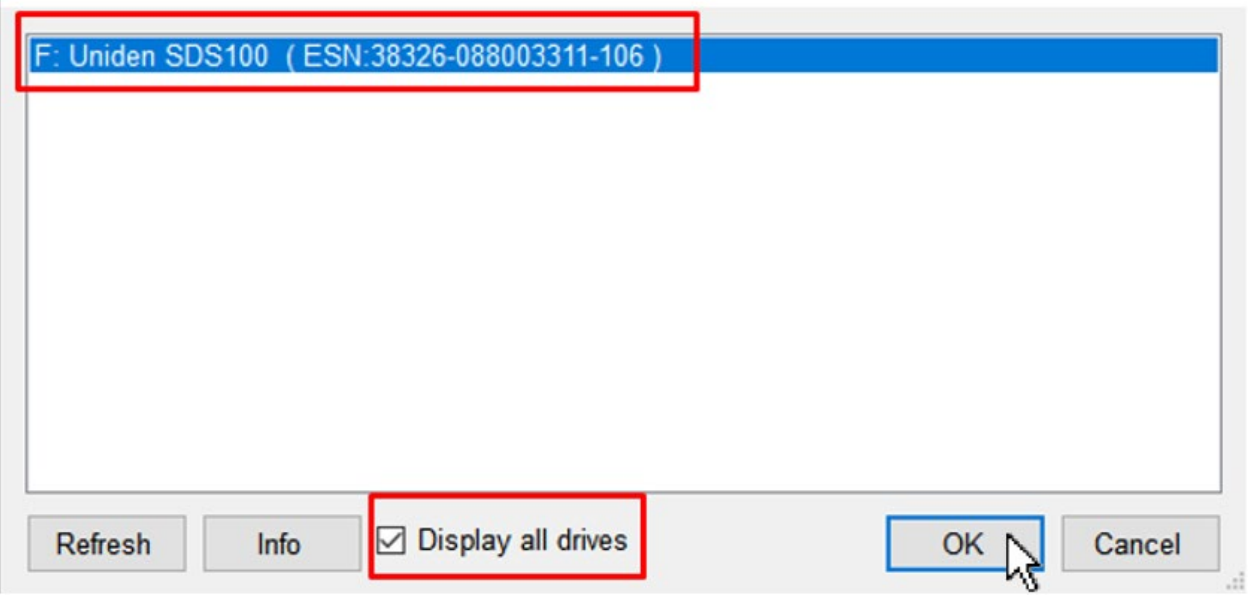

**3.** Go to **Update**>**Update Firmware**, select your version of Home Patrol and hit OK

**Section** 

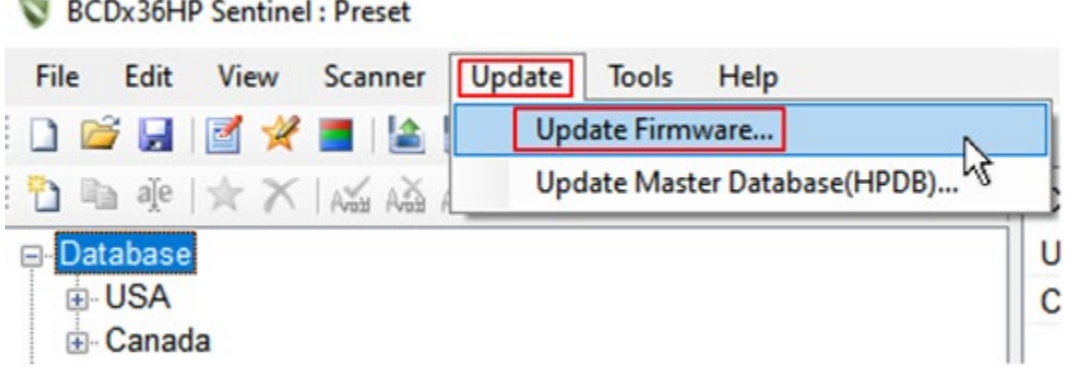

**4.** If you have a list already made in Sentinel, make sure the favorites list you want to monitor is set to **Download**>**On** and **Monitor**>**On** 

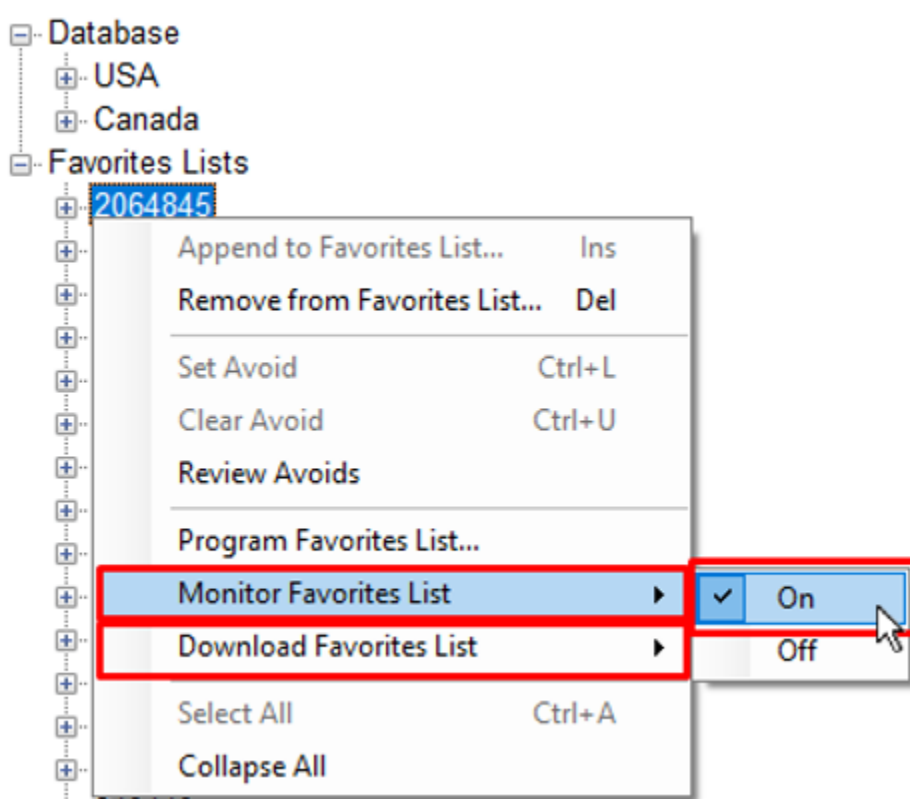

**5.** Go to (**Home Patrol**) / (**Scanner**)>(**Write To Home Patrol**) / (**Write to Scanner**) and disconnect the USB cable when the download is finished

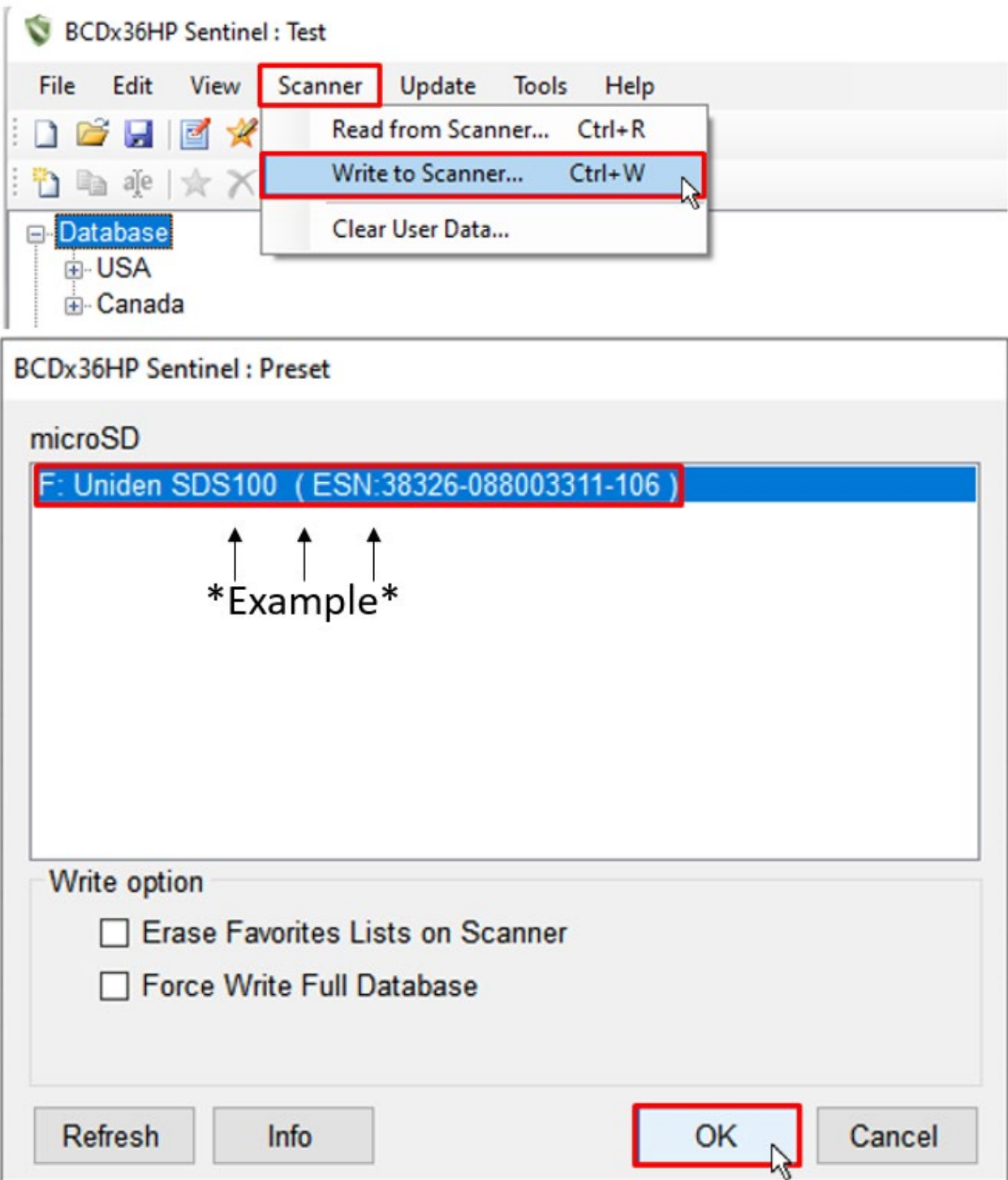